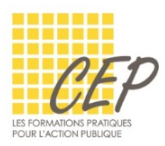

EXCEL - ANALYSER ET SYNTHÉTISER LES GRANDS TABLEAUX

## EXERCICE 10 - GRAPHIQUE SIMPLE - CONSIGNES

■ Ouvrez le fichier : Exercice 10 - Graphique simple - fichier.xlsx

## RÉALISEZ ET MODIFIEZ DES GRAPHIQUES

- Sur la feuille "Voyage"
	- **1.** Réalisez un graphique de type Histogramme 2D
	- **2.** Modifiez la taille du graphique
	- **3.** Déplacez le graphique sous le tableau

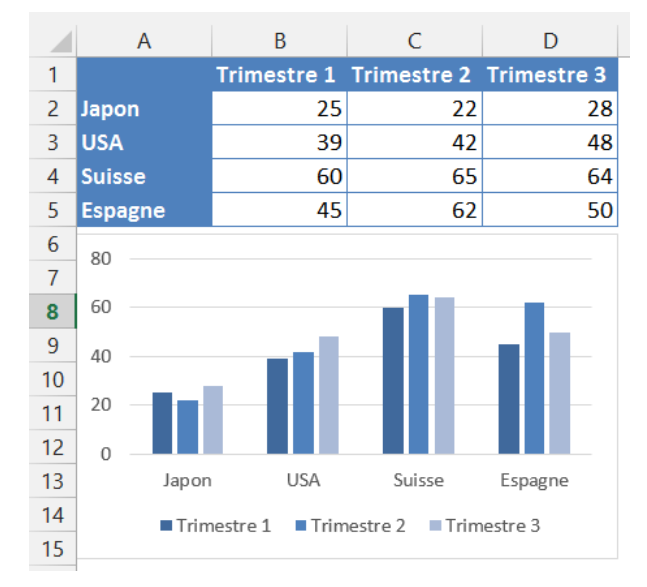

- Sur la feuille "Agences de voyage"
	- **4.** Déplacez le graphique sur une nouvelle feuille graphique

## **Sur la feuille " Statistique des voyages"**

**5.** Modifiez le type de graphique histogramme (A) en graphique courbes avec marqueurs (B)

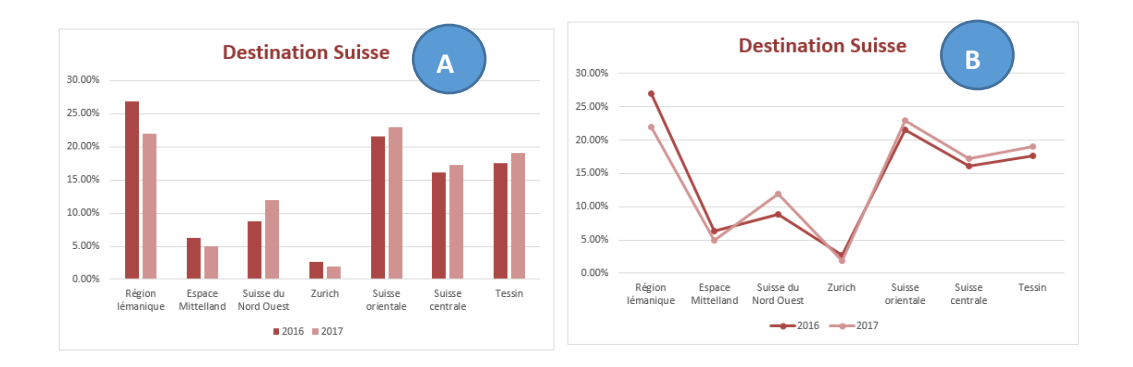

## Enregistrez votre fichier